## **Interrogazione elettorale**

Per consultare i dati presenti nell'archivio elettorale andare nel menù **Servizi Demografici→Elettorale→Manutenzione→Interrogazione Elettorale**.

La consultazione può essere effettuata utilizzando i campi proposti e premendo **Elenca**.

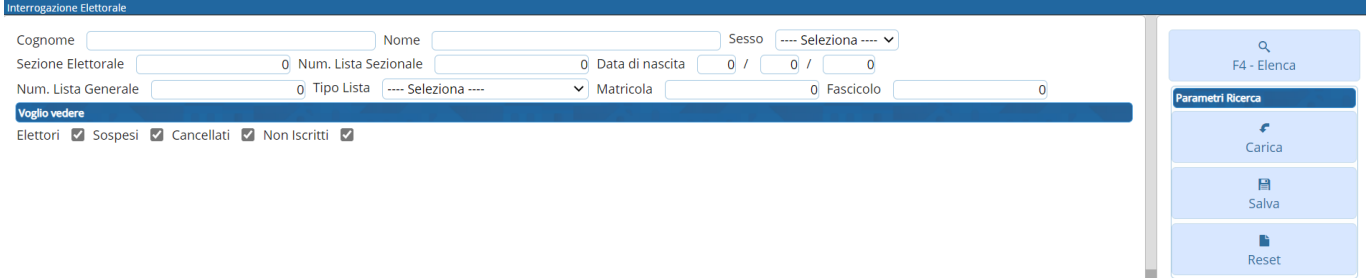

La ricerca utilizzando il campo **COGNOME** segue il criterio mostrato nei seguenti esempi con una lista di nominativi:

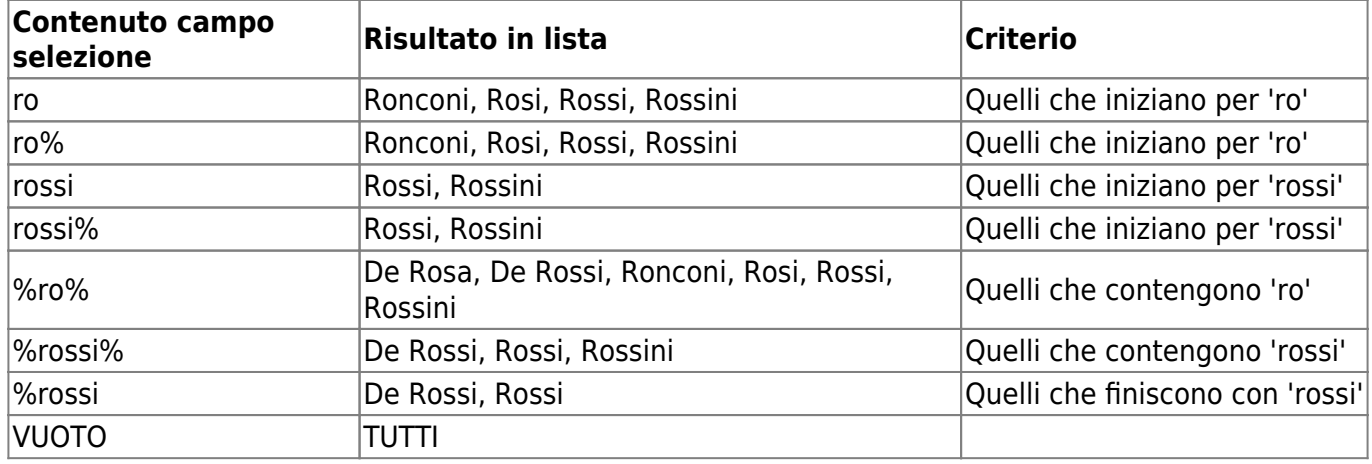

E' possibile, inoltre, modificare i filtri su quali dati si vogliono vedere nell'archivio elettorale togliendo o inserendo le spunte su **Elettori, Sospesi, Cancellati, Non iscritti**

Una volta eseguita la ricerca si arriverà alla schermata con l'elenco degli elettori, nella quale è possibile utilizzare varie funzionalità selezionando con un solo click l'elettore:

- [Visualizzare l'anagrafe](https://wiki.nuvolaitalsoft.it/doku.php?id=guide:demografici:interrogazione_anagrafe)
- [Tessere](https://wiki.nuvolaitalsoft.it/doku.php?id=guide:demografici:tessere)
- [Generazione 3D-XML](https://wiki.nuvolaitalsoft.it/doku.php?id=guide:demografici:generazione_3d-xml)
- [\[ELETTORALE\] Stampa comunicazioni](https://wiki.nuvolaitalsoft.it/doku.php?id=guide:demografici:elettorale_stampa_comunicazioni_elettorale)
- [Fascicolo elettorale](https://wiki.nuvolaitalsoft.it/doku.php?id=guide:demografici:fascicolo_elettorale)
- [Note elettorali](https://wiki.nuvolaitalsoft.it/doku.php?id=guide:demografici:note_elettorali)

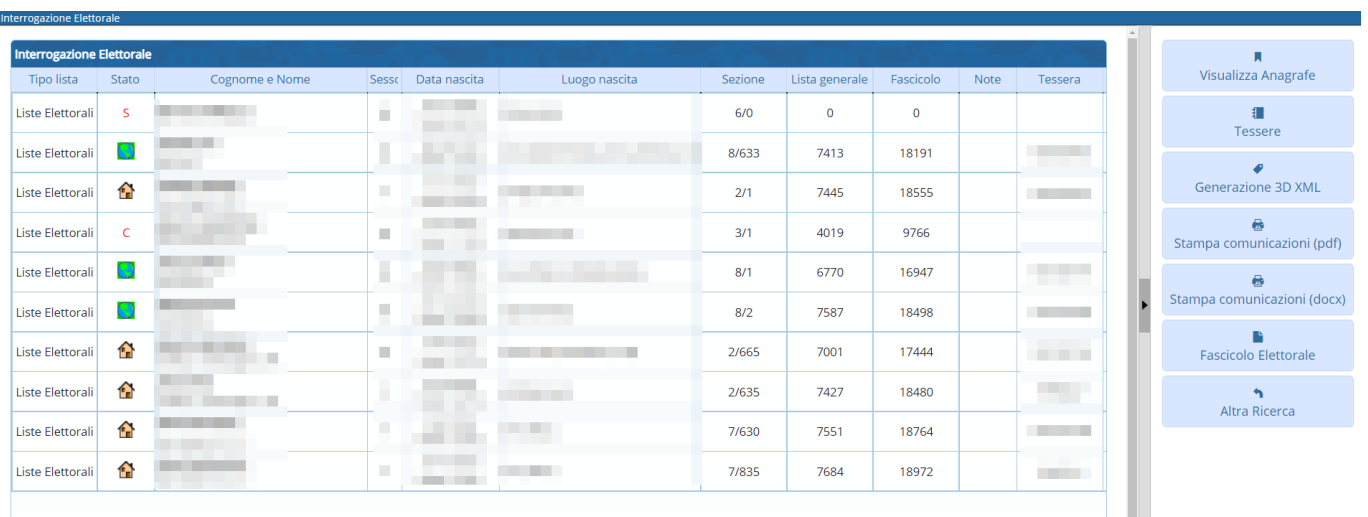

## Eseguendo un doppio click sull'elettore è possibile entrare nel dettaglio della scheda.

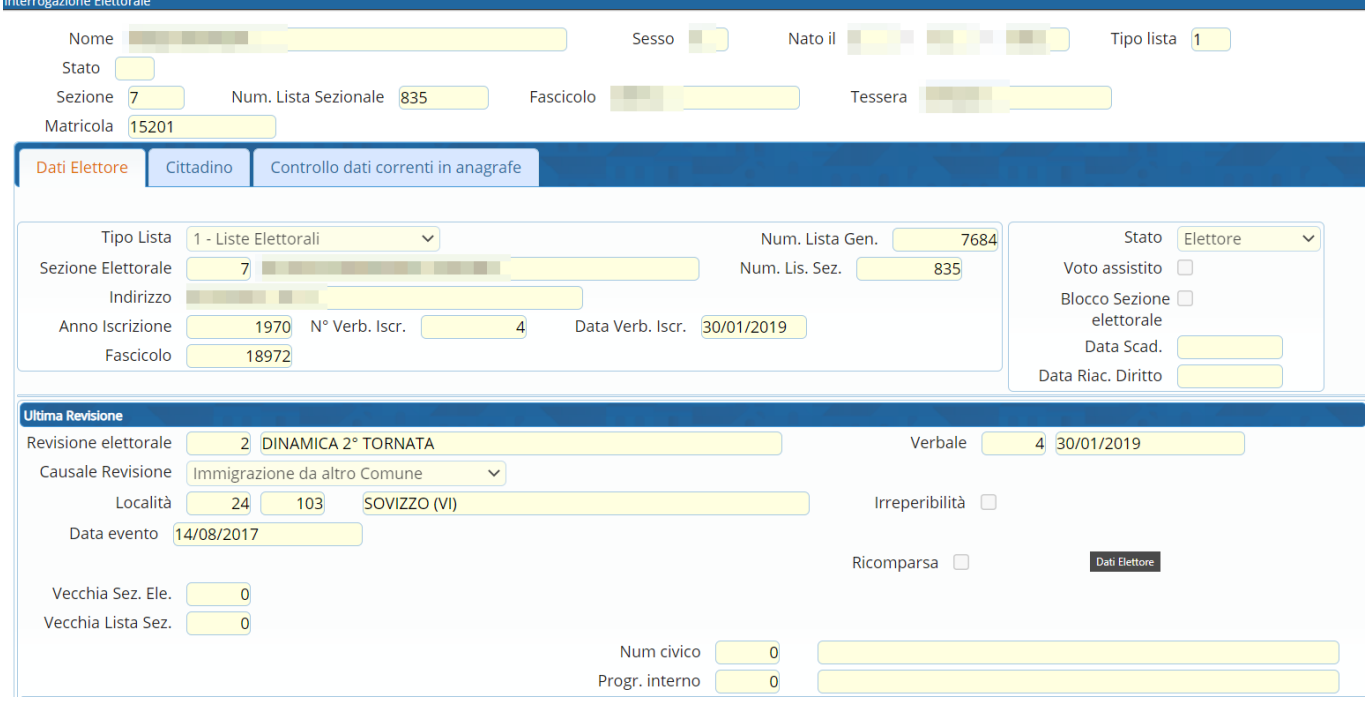

Selezionando il tab **CITTADINO** è possibile vedere i dati legati ad atto di nascita, stato civile, cittadinanza, indirizzo dell'elettore, professione e titolo di studio.

Se dovessero essere presenti delle differenze tra i dati di elettorale e anagrafe saranno evidenziati in rosso.

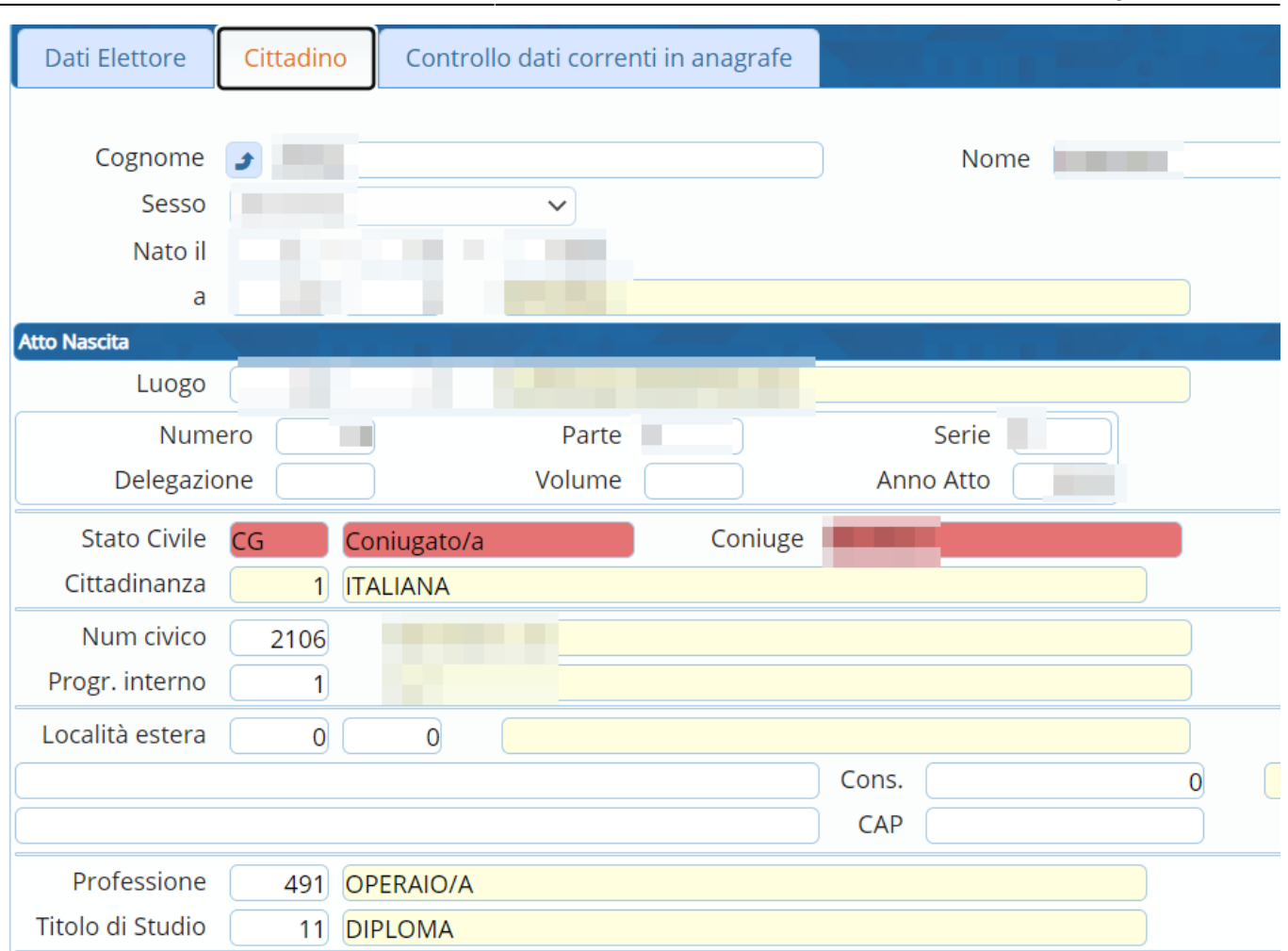

Dal tab **Controllo dati correnti in anagrafe** verranno evidenziati le singole differenze tra anagrafe e elettorale.

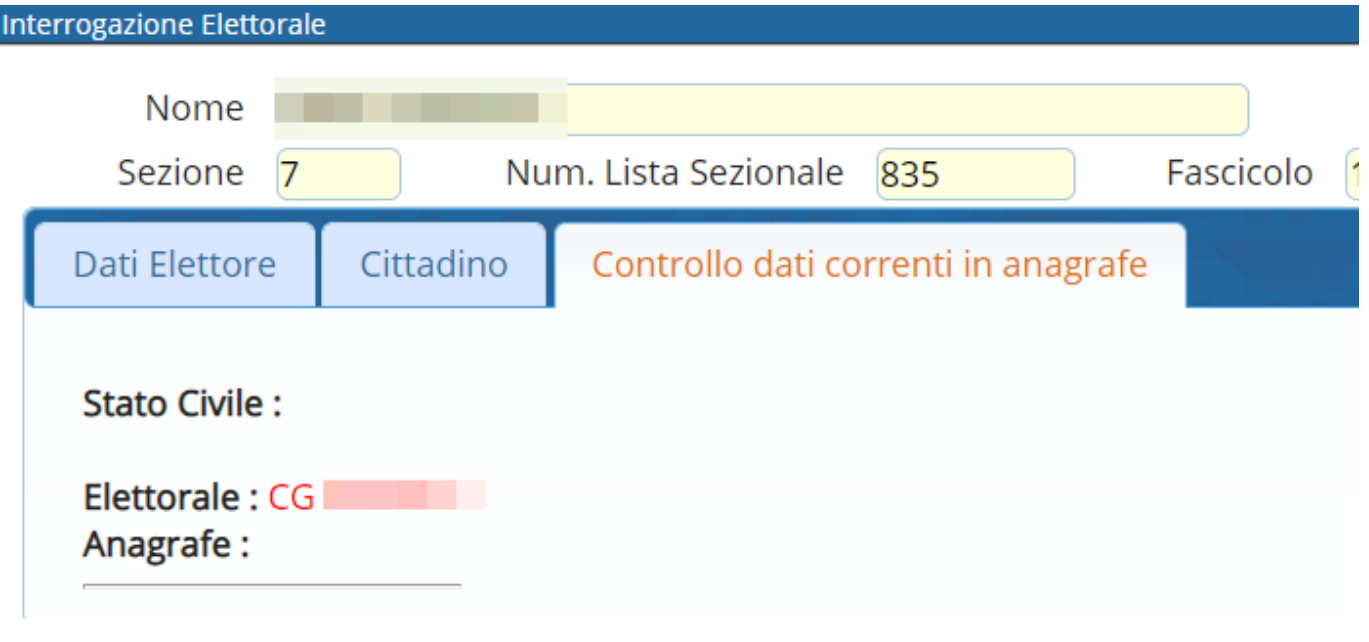

Last update: 2023/11/15 guide:demografici:interrogazione\_elettorale https://wiki.nuvolaitalsoft.it/doku.php?id=guide:demografici:interrogazione\_elettorale 14:44

From: <https://wiki.nuvolaitalsoft.it/> - **wiki**

Permanent link:

**[https://wiki.nuvolaitalsoft.it/doku.php?id=guide:demografici:interrogazione\\_elettorale](https://wiki.nuvolaitalsoft.it/doku.php?id=guide:demografici:interrogazione_elettorale)**

Last update: **2023/11/15 14:44**

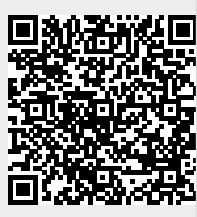